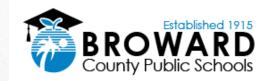

# Parent University

#### Reflections, Resources, and Best Practices for eLearning

September 10, 2020 Pre-K – 1

September 14, 2020 Grades 2 – 5

September 17, 2020 Grades 6 – 12

All Sessions run from 6:30 pm – 8:00 pm

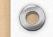

# Superintendent Runcie's Video

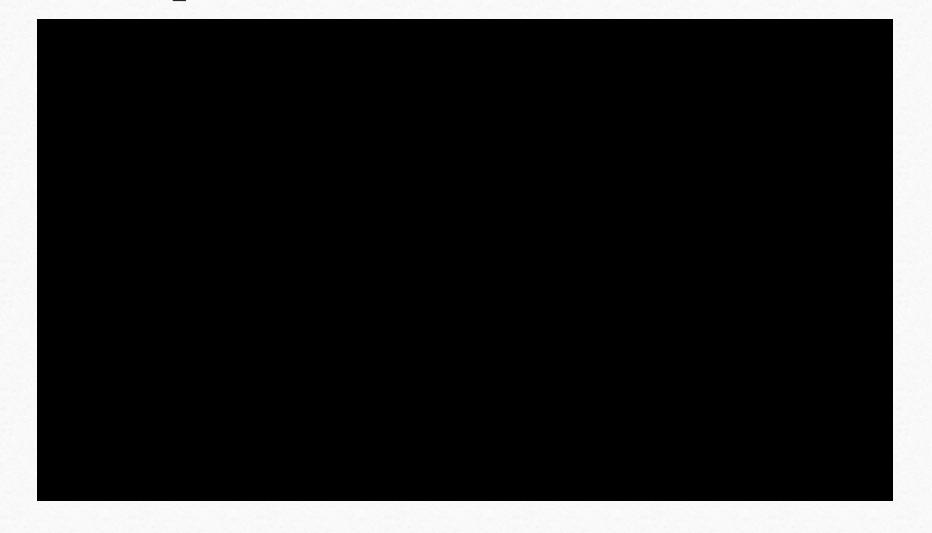

# Mindfulness Practice

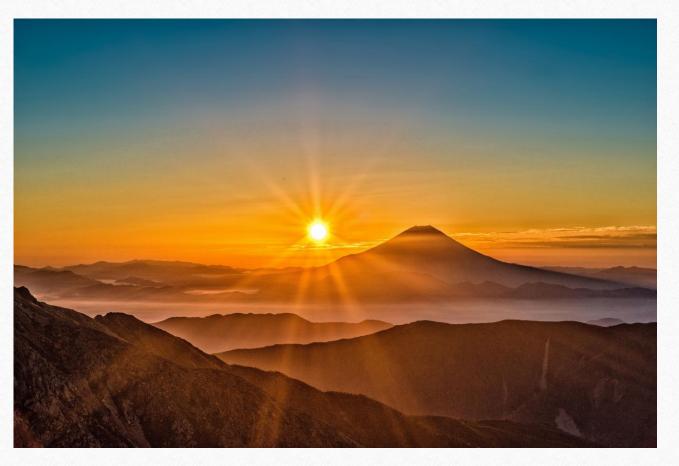

# Family and Student Social Emotional Learning (SEL) and Mindfulness Toolkits & Resources

 Found in CLEVER SSO Launchpad sso.browardschools.com

 Includes 10 Minutes of Mindfulness and Social & Emotional Learning Activities for Families and Students Welcome to the Family and Student SEL and Mindfulness Toolkits!

Toolkit for Families Toolkit for Students ○ <u>10 Minutes of Mindfulness</u>

#### 

We recognize the importance of social & emotional learning (SEL), that helps our students how to recognize and manage their emotions, show empathy and understanding for others, build and maintain positive relationships, and make ethical, responsible, and safe decisions also supports their academic growth. Broward County Public Schools has partnered with <u>Rethink Ed</u>, *e* an evidence-based program for Grades K-12 that provides online lessons and additional resources students, educators and parents, all supporting SEL, the foundation of all learning.

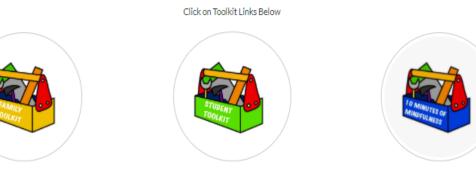

#### How Do I Register for My Free ReThink Ed Account?

 Sign up found in Yellow Family Toolkit

 $\bigcirc$ 

- Find Family Activities and Helpful Videos for Caregivers
- <u>CLICK HERE FOR BROWARD COUNTY</u> <u>PUBLIC SCHOOLS/RETHINK ED</u> <u>PARENT ACCOUNT</u> <u>REGISTRATION! (Links to an external site.)</u>
- Complete the form and click REGISTER. Enjoy the program with your child!

Family Social and Emotional Learning and Mindfulness Toolkit -Welcome!

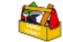

#### Family SEL and Mindfulness Toolkit

The SEL and Mindfulness Toolkit for Families provides a list of social & emotional learning (SEL) and mindfulness resources to support you, your child and family during these challenging times. In the classroom teachers maybe using <u>ReThink Ed</u> # Platform. This Family SEL and Mindfulness Toolkit will provide activities by clicking on links below and clicking the "NEXT" button at the bottom of the page.

- Social-Emotional Learning (SEL) resources to share vital social emotional skills
- Mindfulness video and activities (evidence-based, secular examples)
- Tools to support your own inner resources in dealing with stress in today's world, during school's reopening and this time with COVID.

For information click on drop down menus below.

#### Sign up for Free Family ReThink Ed Account

How Do I Register for My Free ReThink Ed Account?

- CLICK HERE FOR BROWARD COUNTY PUBLIC SCHOOLS/RETHINK ED PARENT ACCOUNT REGISTRATION!
- Complete the form and click REGISTER. (Note: Be patient. This process may take a few minutes.)
- Write down your username and password.
  Enjoy the program!

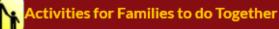

Visit 10 Minutes of Mindfulness and Student SEL and Mindfulness Toolkit page for other activities!

Check out the free Mindfulness Class for Kids on MindfulSchools at

#### 10 Minutes of Mindfulness Recorded Sessions

 Select the Blue Toolkit for the 10 Minutes of Mindfulness On-Demand recorded sessions

• Listen as a family to help cope with the stress and challenges of today's world

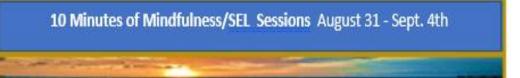

#### 10 Minutes of Mindfulness

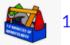

#### 10 Minutes of Mindfulness in BCPS

Mindfulness supports the social & emotional learning (SEL) of students by helping grow awareness of the present moment with compassion toward oneself and others. Consider viewing one of the links for a 10 Minutes of Mindfulness sessions.

#### Click here for this week's recorded 10 Minutes of Mindfulness sessions

#### It is important that

- Activities be presented as invitational and have choices. For example students may choose to keep eyes open instead of closed
- There be no right or wrong responses Noticing what occurs in the present moment good and bad and neutral
- Include reflection after the practice in a journal or discussion
- Repeat the practice multiple times to develop deeper observations of experiences, sensations and the environment

Click on a link below for a recorded session

| Date                    | Audience   | Link for Session                        |
|-------------------------|------------|-----------------------------------------|
| Mon. Aug. 31<br>8:00 AM | Elementary | Click Here for Session Link<br>Elem. #9 |
| Mon. Aug. 31            | Elementary | Click Here for Session Link             |

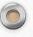

### Meet the Panels

Parent Panel Juan Sierra - Tequesta Trace Middle Tonya Baker Turner – Glades Middle Dorcas Troche – Flanagan High School Shawana Newson – Cross Creek School

 $\bigcirc$ 

Principal and Teacher Panel Ashley Trimble, Middle School Science Teacher – New River Middle Alin Andre, Guidance Director – Nova High School Michael Hornsby –ESE Teacher, Whispering Pines Center Francine Baugh, Principal – Millennium 6-12

#### **Student Panel**

Lily Zheng – Marjorie Stoneman Douglas HS – Visual Arts Santiago Gutierrez– Nova High School –STEM Clementina Franceschi – Cypress Bay HS – Choral Student Drew Weaver – Lyons Creek MS - Debate

### Resources Available to Parents and Students

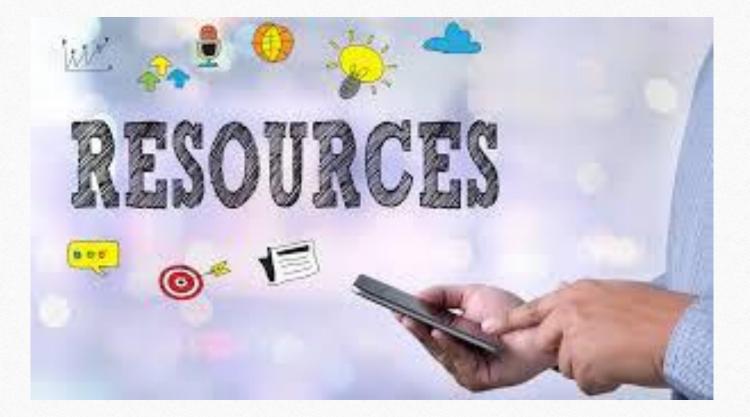

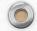

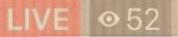

# Dept. of Applied Learning

Elective courses and extracurricular activities to keep our students engaged.

# When the world stops, keep moving.

• Physical education students are engaging with their teachers daily through TEAMS, learning about the body, nutrition, and healthy living through exercise and engaging wellness activities.

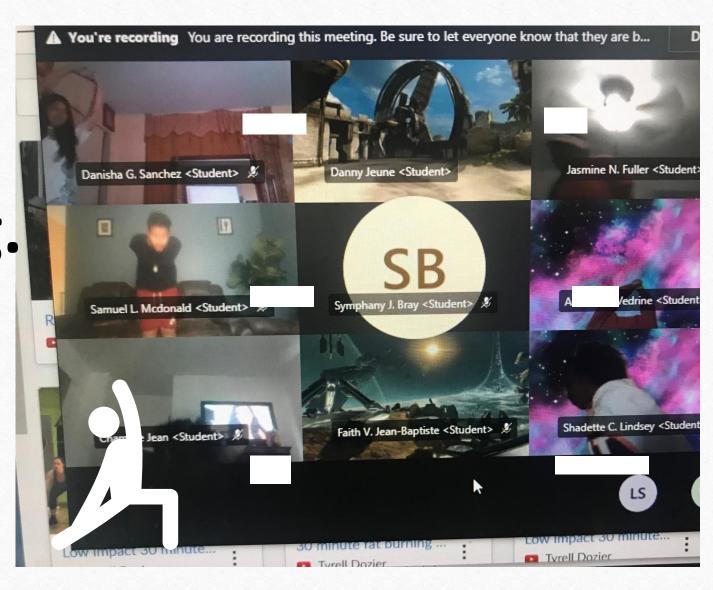

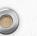

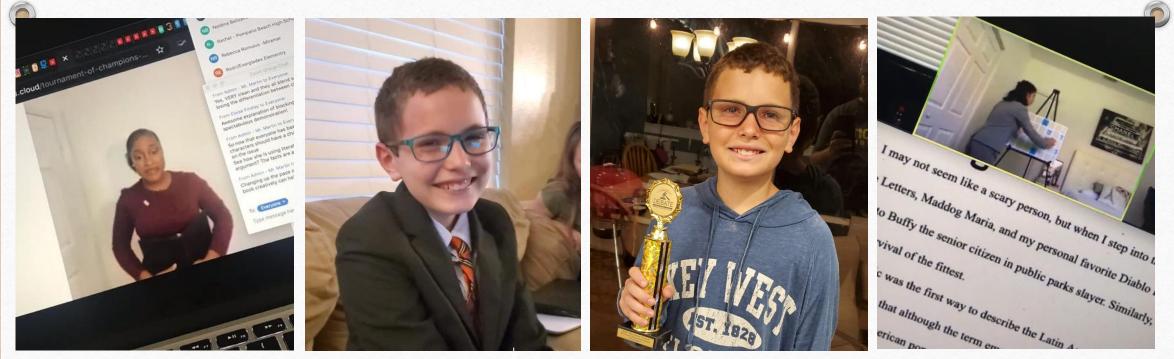

# Unmute yourself.

- Our students experience **Debate** as an **elective** for grades 6-12 as well as through extracurricular involvement.
- No matter where they are in age or location, online debate practices and virtual competitions **improve speaking**, **writing, research, argumentation**, and more.
- Debaters are always ready to meet the moment

#### LIVE ● 52

A Description of the second second se

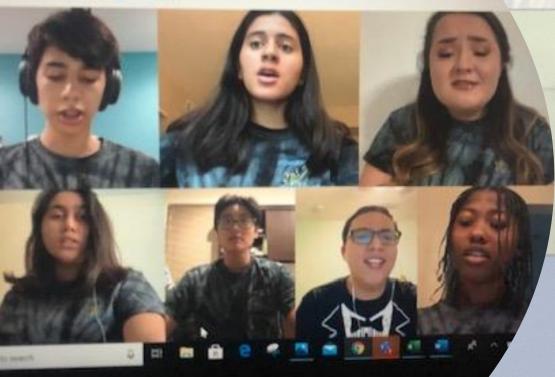

# Get into the virtual groove.

• Music and performing arts virtual education will not miss a beat. Classes and extra-curricular activities in theater, music, and dance are still happening, as well as our Honor performing groups and competitions. The creative journey never stops, and the experience of performance will still be one to remember.

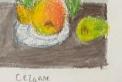

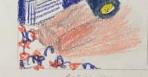

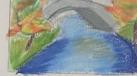

A STATE

Peter Max

# Create a masterpiece.

• Our students continue to learn new ways of expressing their own vision and perception of the world through visual arts.

- Visual Art teachers are embracing the creative side of teaching online, taking their students on **virtual art museum trips** around the world.
  - Students (6-12) learn **new art material uses** and even **how to make these materials** at home.

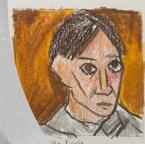

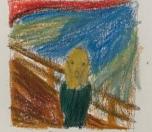

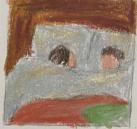

.

Toulouse-Leutree

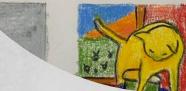

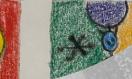

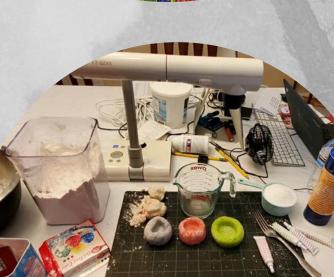

# technology or save the planet

**Embrace** 

• STEM+ Computer Science programs empower students to address global challenges of local relevance through collaborative, project-based learning.

• Our students explore **sustainability** and the many ways **technology** impacts society.

 Secondary students use design thinking to address societal needs with tools such as Python, Unity and Computer Assisted Design (CAD)

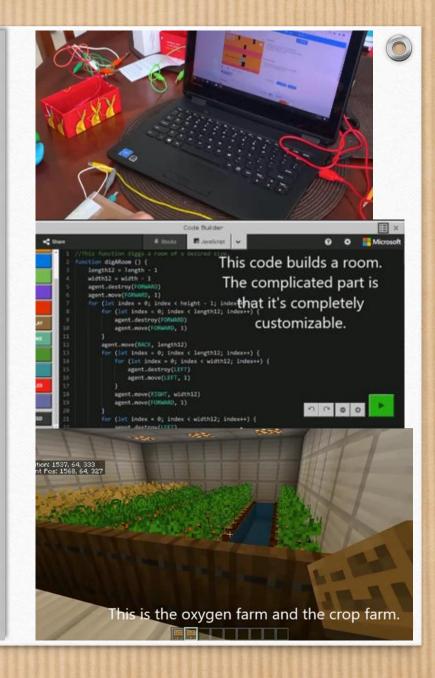

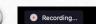

Total non-video participants: 2 💌

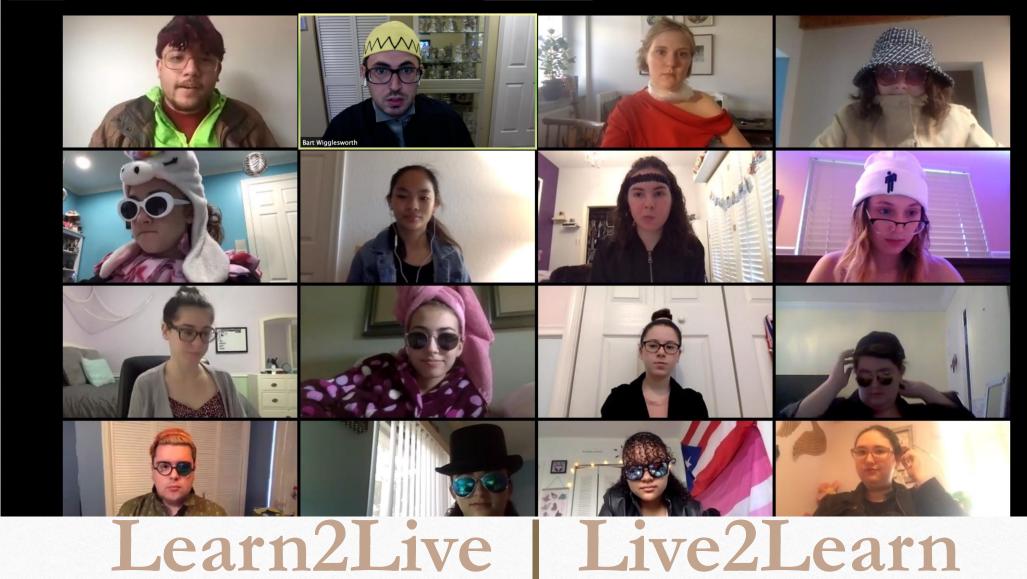

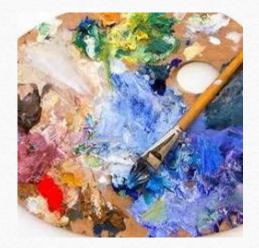

## Student Panel

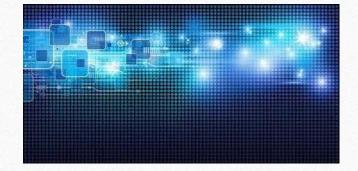

Lily Zheng – Marjorie Stoneman Douglas HS – Visual Arts

Santiago Gutierrez–Nova High School –STEM

Clementina Franceschi – Cypress Bay HS – Choral Student

Drew Weaver – Lyons Creek MS - Debate

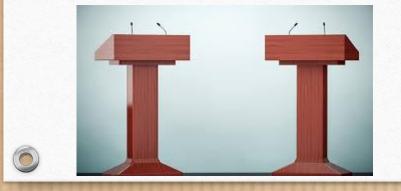

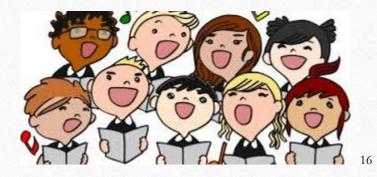

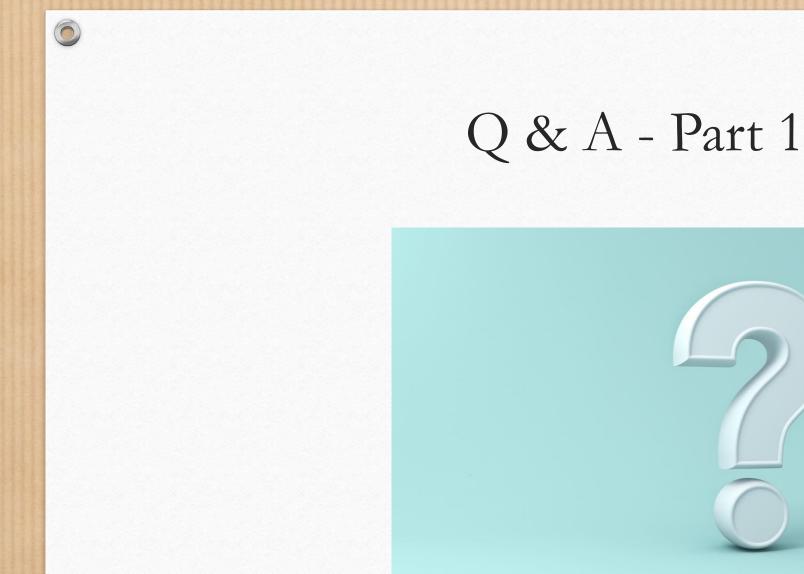

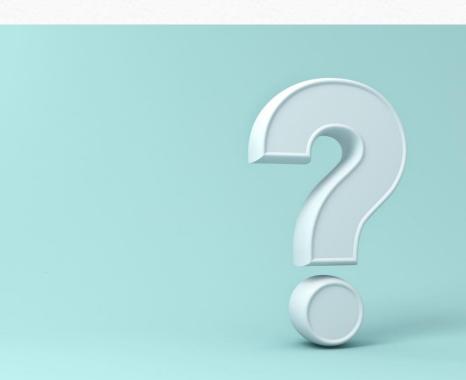

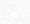

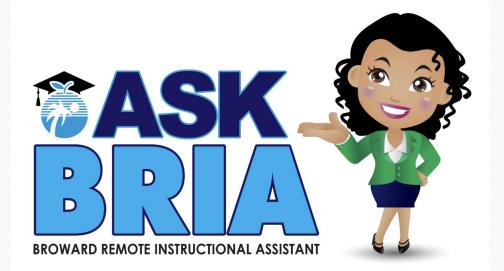

Our districtwide evening academic assistance began on Wednesday, September 2, 2020. This service is provided Monday through Thursday from 3:00 p.m. to 8:00 p.m. Students can find a link in their Canvas courses to "*Ask BRIA*" (Broward Remote Instructional Assistant). By clicking on that link, they are guided to a live Teams session with a certified teacher to receive academic support.

The District published a link in all students' Canvas courses entitled "Ask BRIA" on Tuesday, September 1, 2020. We began the service on Wednesday, September 2, 2020.

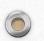

Let's look at how an elementary student uses Ask BRIA.

|                          | 5-months 4, 2020, 2024  |                                 |
|--------------------------|-------------------------|---------------------------------|
| Cuenta                   | Semester 1, 2020-2021   |                                 |
|                          | Página de Inicio        |                                 |
|                          | Anuncios                |                                 |
| Admin                    | Páginas                 | ⋮ ▼ EL PARRAFO NARRATIVO        |
| ියා<br>Tablero           | Módulos                 |                                 |
|                          | Tareas                  | 🗒 🖉 4. Video repaso texto nar   |
| Cursos                   | Foros de discusión<br>ø | 🗄 🖉 5. El parrafo narrativo.pp  |
| ደቆ                       | Course Progress         |                                 |
| Grupos                   | Rúbricas 🕫              | # Ø 6. Narrativo.docx           |
|                          | Personas 🚿              |                                 |
| lendario                 | Archivos 🖉              | 🗒 🖉 7. El parrafo narrativo 2.p |
| していたい<br>ndeja de        | Competencias 🚿          | # Ø 8. Narrativo 2.docx         |
| ntrada                   | Colaboraciones          | L                               |
| <b>⊖</b>                 | ø∕<br>Programa del      |                                 |
| ommons                   | curso 🧭                 |                                 |
| $\mathbf{N}$             | Evaluaciones 🚿          | III ▼ TAREA REDACCIÓN - 8/31 P  |
| lastery                  | Ask BRIA                |                                 |
| ज्ञी<br>इंग्री<br>Studio | Configuraciones         | 👯 🖉 3. Ejercicio_Metodos de d   |
|                          |                         |                                 |
| sources                  |                         |                                 |
|                          |                         | Estructura y métodos de desa    |

# Student Video Using Ask BRIA

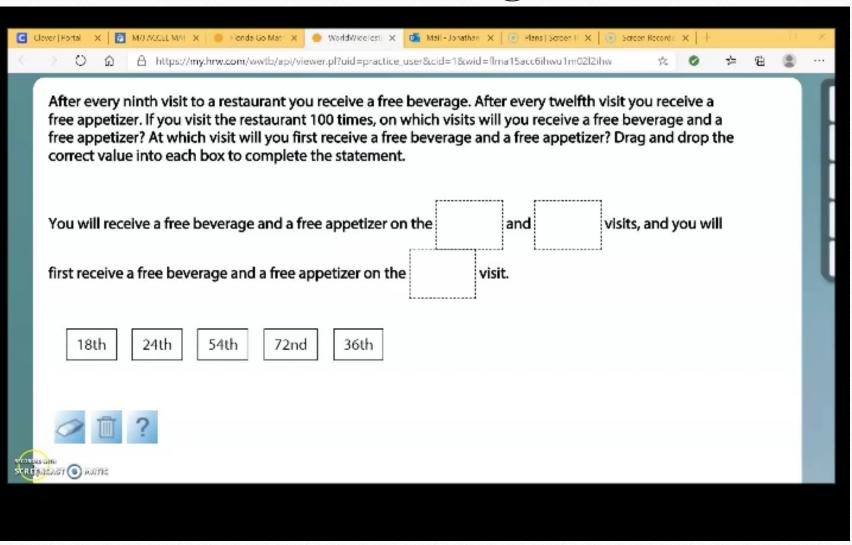

# Reflections

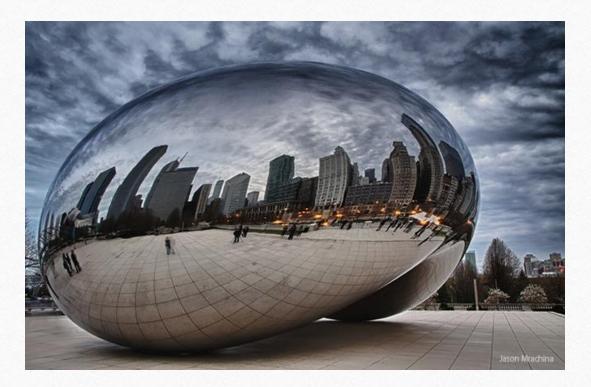

# Parents Working at Home with Students Grades 6 - 12

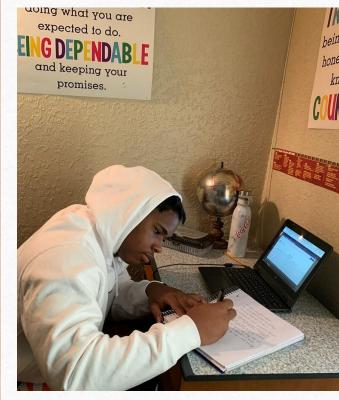

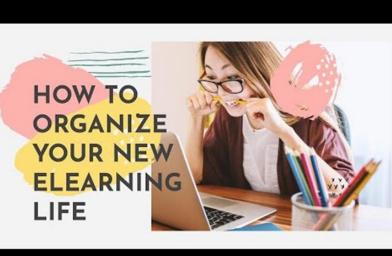

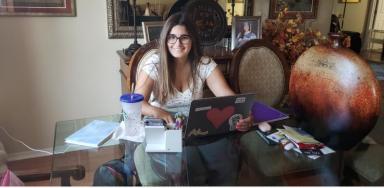

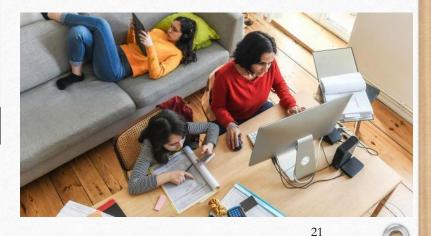

# Multiple Students eLearning in the Same Household

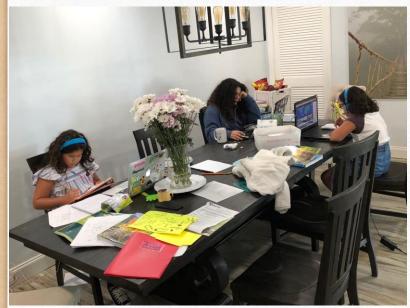

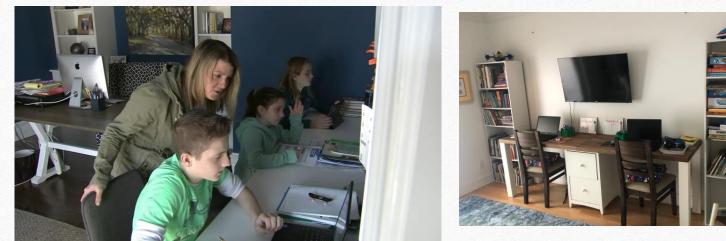

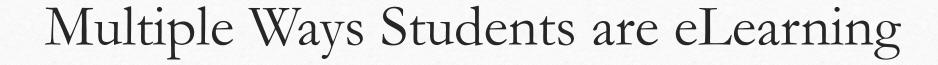

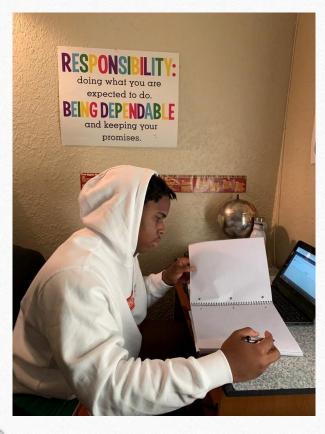

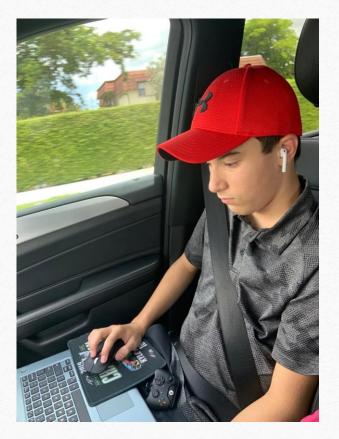

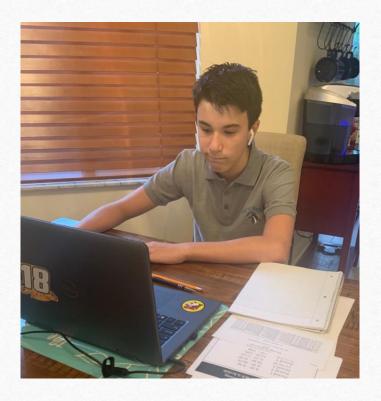

# Parent Panel Discussion How can we do eLearning well?

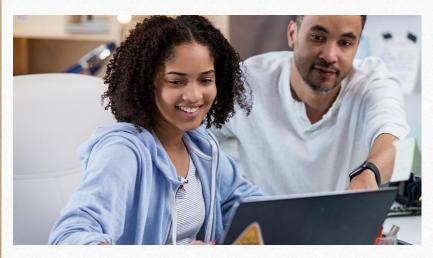

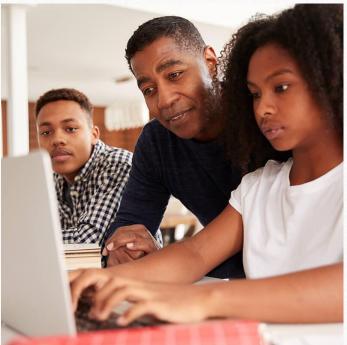

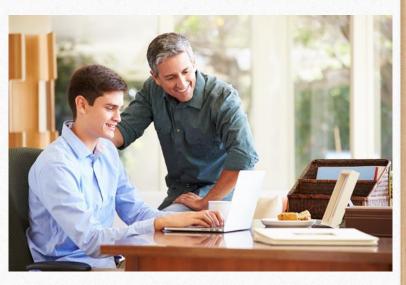

# Tonya Baker Turner

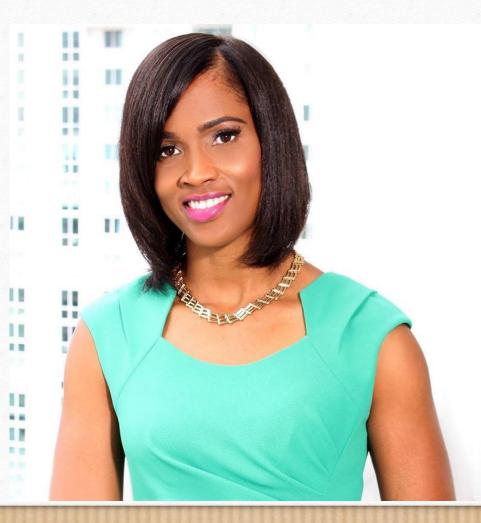

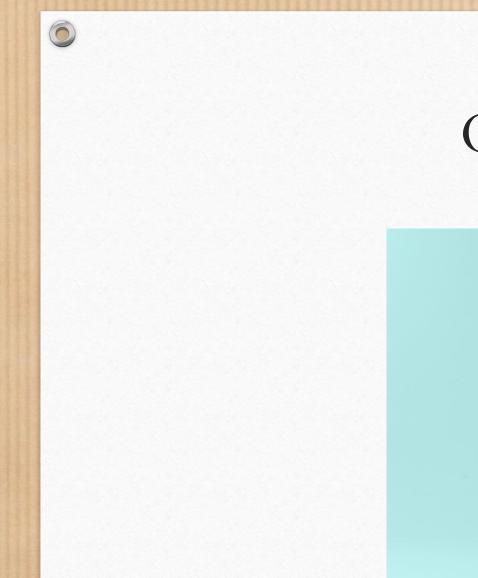

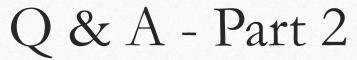

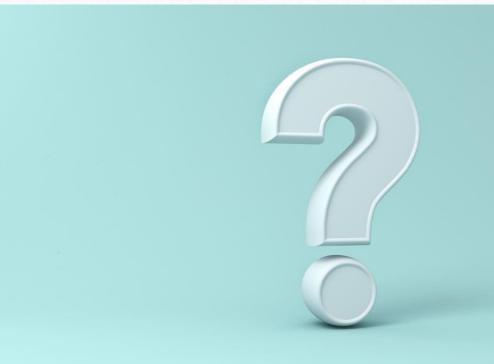

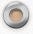

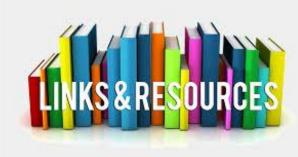

 $\bigcirc$ 

#### Parent Resources

**1. For Exceptional Student Education students** in grades K-5 parents can self-enroll in a Canvas resource course at: <u>https://browardschools.instructure.com/enroll/XTLXDN</u>

**3. For students in Grades Pre-K - 5**: Parents should access the Supporting Young Learners open Canvas course at <u>http://bit.ly/SupportingYoungLearners</u>. This course provides guidance and resources related to English Language Arts/Literacy, Math, Science, Social Studies, and Social Emotional Learning to help ensure your child continues to be successful in school.

2. Open CANVAS course for parents of English Language Learners of resources to support their child at: https://browardschools.instructure.com/courses/867005 4. For students in Grades 6 - 12: Parents should access the Supporting Secondary Learners open Canvas course at <u>http://bit.ly/SupportingSecondaryLearners</u>. This course provides guidance and resources related to English Language Arts, Math, Science, Social Studies, and Social Emotional Learning to help ensure your child continues to be successful in school.

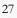

#### English Language Learners

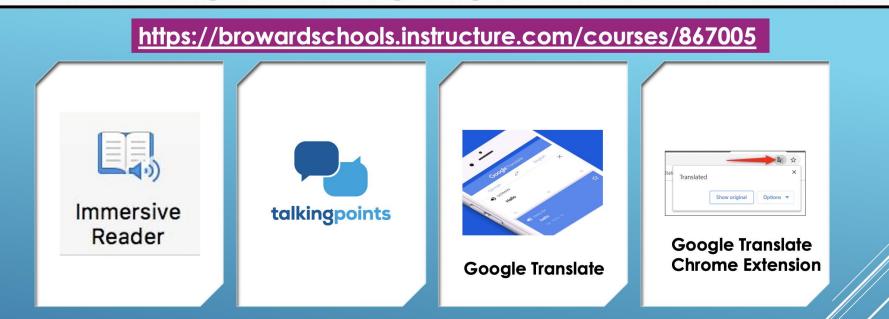

esolparents@browardschools.com

#### TOOLS FOR SUPPORTING ELLS THROUGH REMOTE LEARNING

Phone 754-321-2951

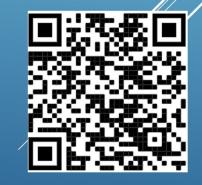

Bilingual/ESOL Department

0

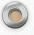

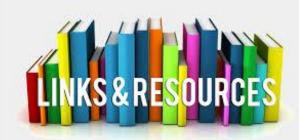

 $\bigcirc$ 

#### Parent Resources

1. Learning Never Closes: When the school buildings are closed for any reason (vacation, weekends, or even unexpected closures), BCPS encourages families and caregivers to have students engage in academic activities such as the ones found at: https://www.browardschools.com/learningnevercloses

**2. Canvas Parent course** providing information about BCPS digital resources including the Canvas Parent and Student Apps and information on how to use Canvas as a student at <u>https://browardschools.instructure.com/courses/411</u>

**3. Download** your free copy of Microsoft Office Suite from <u>https://www.browardschools.com/Page/38732</u>

4. The Digital Student Resources course is found on the <u>Single-Sign-On Clever Launch Pad</u> where students can access their digital textbooks. They can also click on the Student Textbooks & Resources link located under Resources in the blue global navigation menu in any Canvas course.

**5**. **Students can learn how to use Canvas** by participating in the <u>Passport to Canvas</u> course found in the <u>BCPS Digital Student</u> <u>Resources</u> Canvas Course.

**6**. For information and updates on the **Coronavirus** visit <u>browardschools.com/coronavirus</u>.

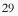

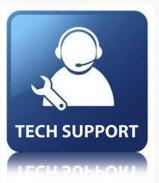

#### CONTACT YOUR SCHOOL FOR PERSONALIZED TECHNOLOGY SUPPORT

**Instead of contacting the Virtual Call Center**, for the time being parents should reach out to their individual schools for assistance. We realized that as the school year begins, parents can be served much better by their own schools.

BCPS parents, students and staff are encouraged to call their **school's phone line** if they have questions or need help with any of the following:

- Operating the computer device
- Fixing a computer device
- Obtaining a computer device
- Using academic platform or programs, such as Canvas, Teams, Office, etc.

For curriculum support, families should continue to contact the main phone number of the school the student attends. Mental health support is also available through BCPS Student Services Department by calling 754-321-HELP (4357).

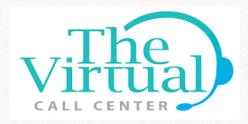

TEMPORARILY SUSPENDED CONTACT YOUR SCHOOL FOR TECHNICAL SUPPORT

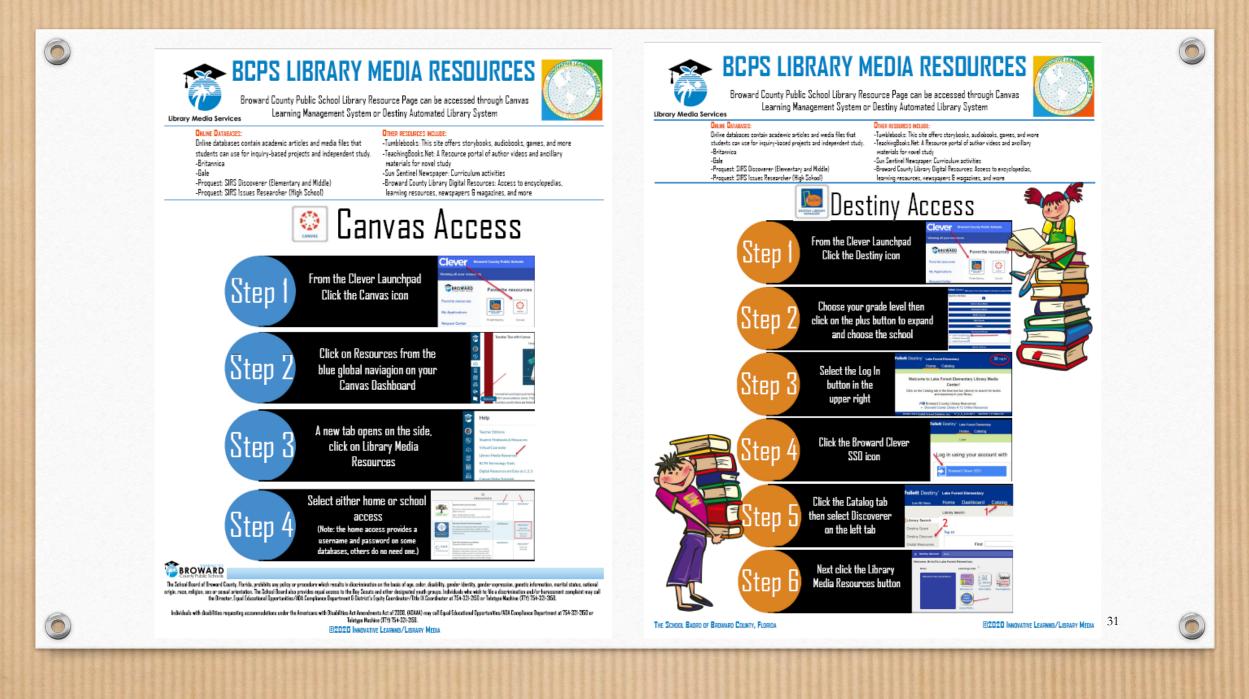

# Student Engagement in the eLearning Environment

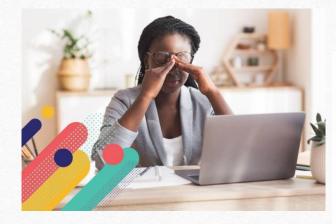

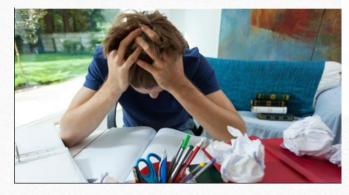

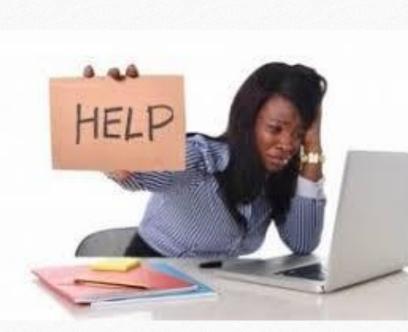

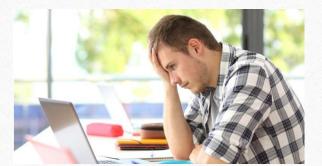

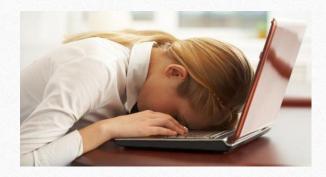

# Teacher and Administrator Panel Maintaining Student Engagement

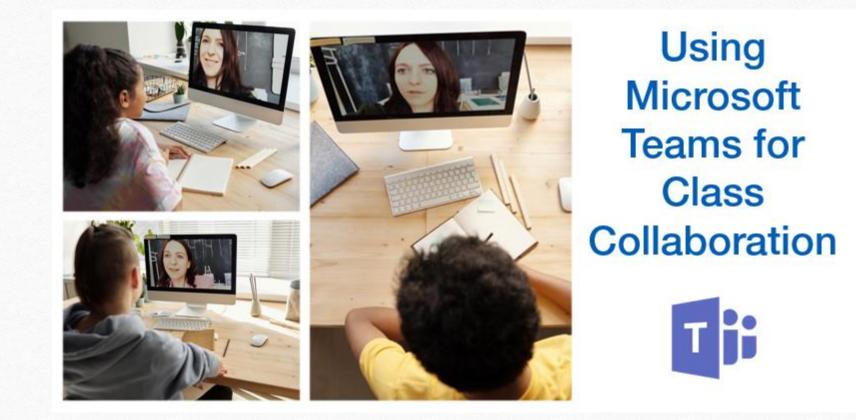

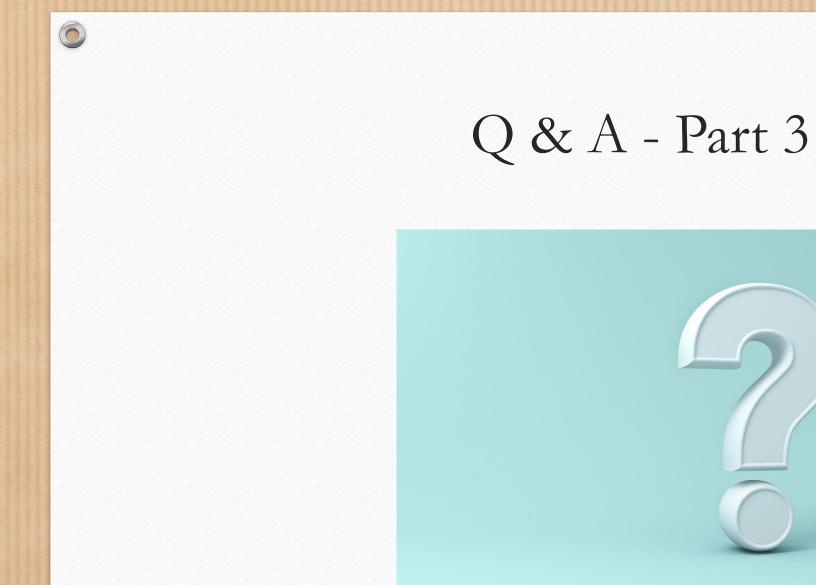

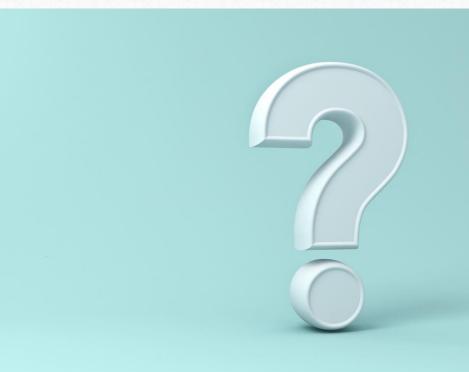

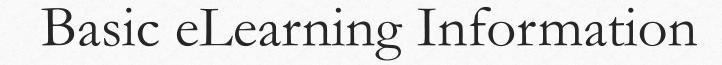

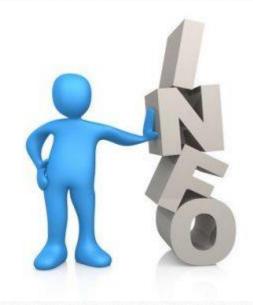

# Download the Teams Desktop App Onto a Computer

Step 1: Log into the Clever SSO Launchpad Step 2: Select the **Teams** icon.

Step 3: Once Teams loads, look at the top right for the **profile** icon. This could be initials or an image. Step 4: Select **Download the desktop app** and follow the instructions given.

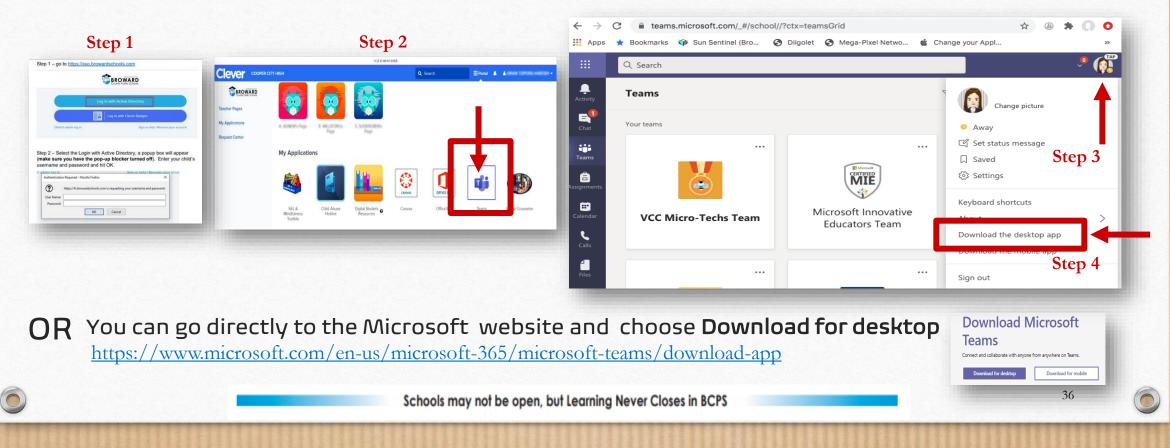

# Why am I Having Issues with Teams?

- Make sure that you have logged in with the Teams Desktop Application through the Clever Single Sign On Launch Pad. This will provide you more capabilities than joining by using a web browser. Proper instructions are on the next slide.
- If you're having problems with your webcam or microphone, begin by ensuring that your hardware is plugged in correctly. Next, ensure that during a meeting, your microphone and webcam are enabled. (Highlighted in red below). You **do not** want to see the bar across the video or microphone image.

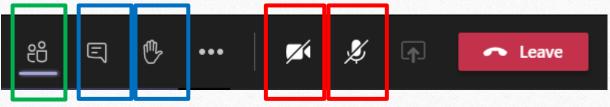

- How do I get my teacher's attention? Raise your hand or put a message in the chat (highlighted in blue above)
- Why am I coming in as a guest when I join my teacher's Team web conference? You have not logged in using the Clever Single Sign On and clicking on the Teams icon.
- To make sure that you always see your teacher on the screen, you can PIN your teacher. Go to the participant icon (highlighted in green above) and click on the three dots to the right of your teacher's name and then click on PIN.

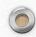

 $\bigcirc$ 

# Avoiding Teams Meeting Interruptions

Students should follow these steps, in order, when joining eLearning classrooms in Microsoft Teams:

(1) Log into sso.browardschools.com

0

- (2) Select Office 365 from the Clever Launchpad
- (3) Select Teams from the Office 365 page
- (4) Go to the Clever Launchpad and choose Canvas
- (5) Click on the Teams meeting link within the Canvas course

If you have the Teams Desktop app downloaded on your computer, choose to open the desktop app (Preferred). If not, you can continue using the web browser until you download the app.

This will place students into a lobby until the teacher allows them into the eLearning classroom. It will also correctly identify the student as part of the organization and not as a guest.

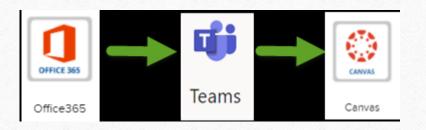

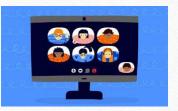

 $\bigcirc$ 

## Web Conferencing Netiquette

Students need to follow proper web conferencing netiquette and display the proper code of conduct and decorum in a virtual meeting. To help you participate well in your class web conference follow these simple virtual meeting netiquette rules and tips:

- 1. Leave the keyboard alone...
- 2. Dress appropriately...
- 3. Be aware of your surroundings...
- 4. Mute your microphone when you are not talking...
- 5. Speak up, but do not shout...
- 6. No food allowed...

- 6. Stay seated and stay present...
- 7. Find a quiet location with no or minimal background noise...
- 9. Turn off all sounds on your phone...
- 10. Parents should not interrupt meetings...
- 11. Do not record or upload any portion of any web conference ...

For more information on Digital Citizenship and Internet Safety go to <u>Digital Citizenship Resources.</u>

# Parent Community Involvement Task Force (PCITF)

The Parent Community Involvement Task Force is planning to sponsor other webinars. The members of our task force are volunteers who value your input in helping us to enhance parent involvement.

Please share any ideas you might have for future topics by emailing at <u>pcitfbrowardschools@gmail.com</u>.

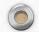

0

# Where Can You Find This Presentation?

- You can find this presentation on the home page of your child's school website
- All the information being shared tonight will be available to everyone on the District and school websites, including the recording of the events and transcripts in six languages: Arabic, Chinese, Haitian-Creole, Portuguese, Spanish, and Vietnamese.
- The Parent University webpage is live and can be found through the link below: <u>https://www.browardschools.com/parentuniversity</u>

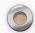

#### Presenters

#### Parent Panel 1

Juan Sierra - Tequesta Trace Middle Tonya Turner – Glades Middle Dorcas Troche – Flanagan High School Shawana Newson – Cross Creek School Principal and Teacher Panel 2 Ashley Trimble, Middle School Science Teacher – New River Middle Michael Hornsby –ESE Teacher, Whispering Pines Center Alin Andre, Guidance Director – Nova High School

Francine Baugh, Principal – Millennium 6-12

#### **District Staff**

Guy Barmoha, Director, Secondary Learning Susan Cantrick – Director, Applied Learning Dr. Daryl Diamond – Director, Innovative Learning Dr. Jermaine Fleming – Cadre Director, OSPA Victoria Saldala – Director, Bilingual ESOL Carolyn Sant Angelo – Team Leader SEL Dr. Daniel Shapiro – Supervisor, School Counseling and BRACE

#### Student Panel

Lily Zheng – Marjorie Stoneman Douglas HS – Visual Arts Santiago Gutierrez– Nova High School –STEM Clementina Franceschi – Cypress Bay HS – Choral Student Drew Weaver – Lyons Creek MS - Debate

#### Producers

Randy Stephen – System Support Specialist Jason Greenberg – Systems Analyst

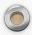

 $\bigcirc$ 

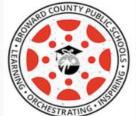

## What is Canvas?

Canvas is a Learning Management System, or LMS, and is often described as, "a way to simplify teaching and learning by connecting all the digital tools teachers and students use in one easy place".

With Canvas, students can:

- receive course announcements
- manage upcoming assignments for all courses in one calendar
- submit assignments
- take quizzes
- receive feedback about course work
- communicate with teachers (and other students)
- and much, much more!

Students can access Canvas through their <u>Single-Sign-On Clever Launch Pad</u>, but teachers need to publish courses and content before students can participate and interact with them.

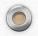

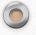

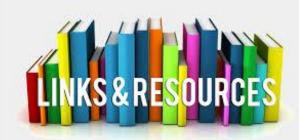

 $\bigcirc$ 

#### Parent Resources

1. Learning Never Closes: When the school buildings are closed for any reason (vacation, weekends, or even unexpected closures), BCPS encourages families and caregivers to have students engage in academic activities such as the ones found at: https://www.browardschools.com/learningnevercloses

**2. Canvas Parent course** providing information about BCPS digital resources including the Canvas Parent and Student Apps and information on how to use Canvas as a student at <u>https://browardschools.instructure.com/courses/411</u>

**3. Download** your free copy of Microsoft Office Suite from <u>https://www.browardschools.com/Page/38732</u>

4. The Digital Student Resources course is found on the <u>Single-Sign-On Clever Launch Pad</u> where students can access their digital textbooks. They can also click on the Student Textbooks & Resources link located under Resources in the blue global navigation menu in any Canvas course.

**5**. **Students can learn how to use Canvas** by participating in the <u>Passport to Canvas</u> course found in the <u>BCPS Digital Student</u> <u>Resources</u> Canvas Course.

**6**. For information and updates on the **Coronavirus** visit <u>browardschools.com/coronavirus</u>.

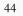

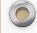

#### 22 Remote Learning **Tips For Parents**

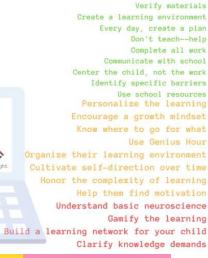

ONTACT TEACHERS WITHIN

NORMAL WORKING HOURS!

Set a schedule

#### CREATE A DAILY ROUTINE

m

0

teachthought

To become experts in their field, our teacher iversity or College to earn a

JUST DO YOUR BEST

Our teachers are here to help you by

#### EDUCATION **DON'T MAKE LEARNING AT HOME A CHORE**

build knowledge as they explore the world around them, observe and interac vith phenomena, converse and engage with others, and make connections

earning should be enjoyable. Try to be enthusiastic when talking to your children about the work they are doing at home. Be interested in what they're learning.

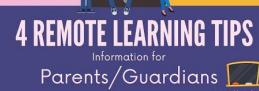

# Tips for Parents

5 Distance Learning Tips for Parents

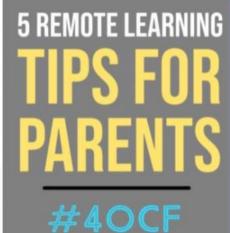

Build a Routine. Try to use the same quiet spot each day. Try to be consistent in time and structure.

Dow't Warry About Finishing Everything, Learning at home will look different than learning at school. Don't expect that students will finish everything. Don't think you have to.

Pace Yourselves. Let students work at their own pace. And let them work at YOUR pace. Don't try to accomplish everything in one day. Give yourselves the gift of time!

Take a Break, When necessary, stop. Don't allow a learning session to turn into a struggle. Let your student take a break if needed. Or take a break if you need it!

Enjoy THIS time TOGETHER! This time is unique in history. You didn't plan on being home with your child, make the most of it. Go for a walk. Bake a cake. Take a bike ride. Enjoy the time TOGETHER!

#### Parent Resources:

https://blog.edmentum.com/5-things-parents-can-do-support-students-learning-online

https://tinyurl.com/8TipsforParents

#### DURING COVID-19 SCHOOL CLOSURE

MVWSD DISTANCE LEARNING

What Parents Can Do

HELPING STUDENTS LEARN

1.) A QUIET PLACE bet up a space that is separate from your

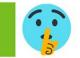

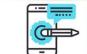

.) TECHNOLOGY

#### 3.) CHECK IN Check on progress and remind students to keep working and stay on schedule (Helpful hint: Set cell phone reminders in 30 min increments and asl kids what they're working on

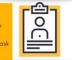

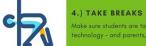

chnology - and parents, too! Strrreeeeetch

5.) DRESS FOR SUCCESS

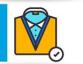

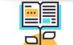

6.) YOU-CAN-DO ATTITUDE Encourage students to keep working when feeling unsuccessful. Encourage and praise students for staying engaged

#### 7.) KEEP IT PRIVATE

o protect students' and teachers' privacy, don't hare them on public platforms, like social nedia (per Federal Educational Rights and Privacy Act, and California Education Code

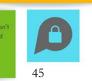

Source: MVWSD and Hanover Research